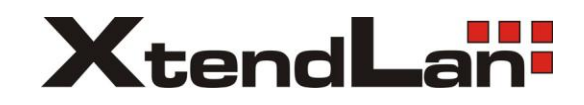

# **Aktualizace přístrojů řady DVR-x70J**

## **Obsah**

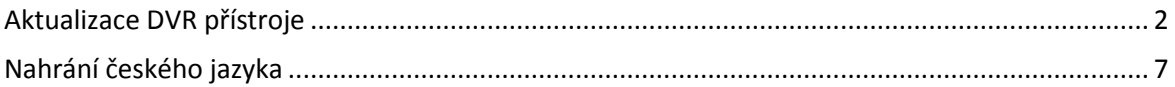

## <span id="page-1-0"></span>**Aktualizace DVR přístroje**

1. Přejmenujte soubor obsahující firmware, kterým chcete zařízení aktualizovat na "update.bin"

#### *Příklad:*

*soubor "FW-DVR-470,870JE-DVR\_Eng\_P\_V2.608.0000.1.R.20120215.bin"* přejmenujte na "update.bin"

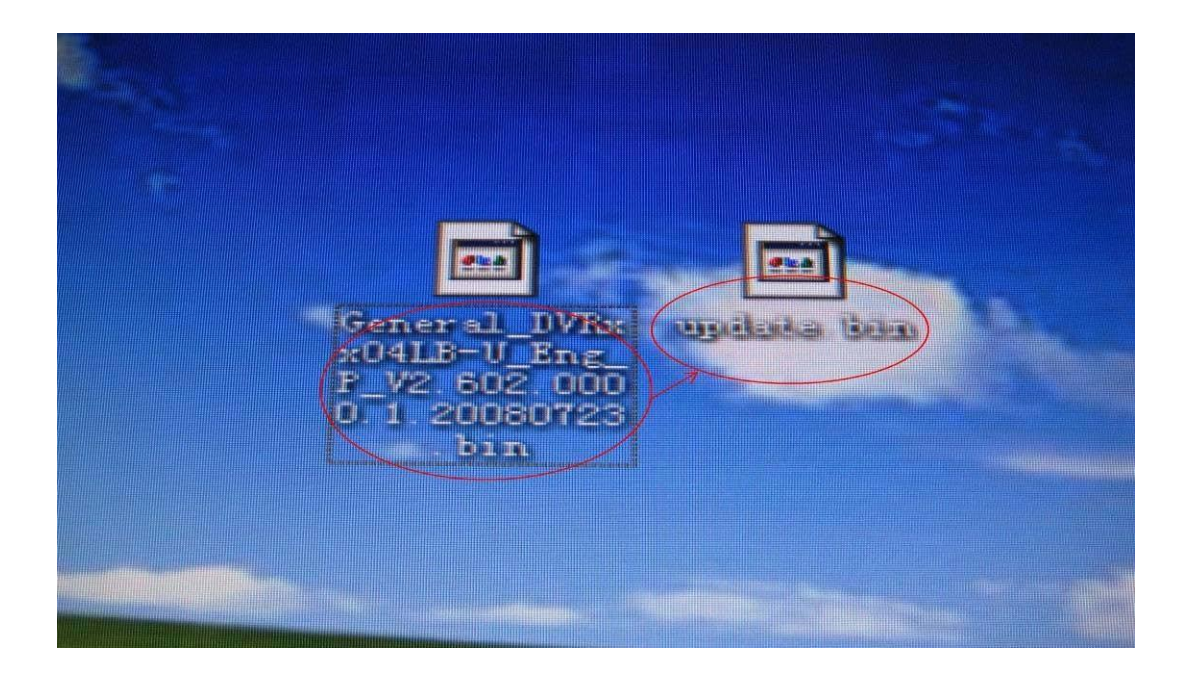

2. Vložte do počítače USB flash disk a do jeho kořenového adresáře nakopírujte soubor *"*update.bin"

**/!\POZOR/!\** *Ujistěte se, že se soubor "update.bin" skutečně nalézá v kořenovém adresáři USB flash disku. V případě, že soubor nakopírujete do nějakého podadresáře, nebude aktualizace úspěšná.* **/!\POZOR/!\**

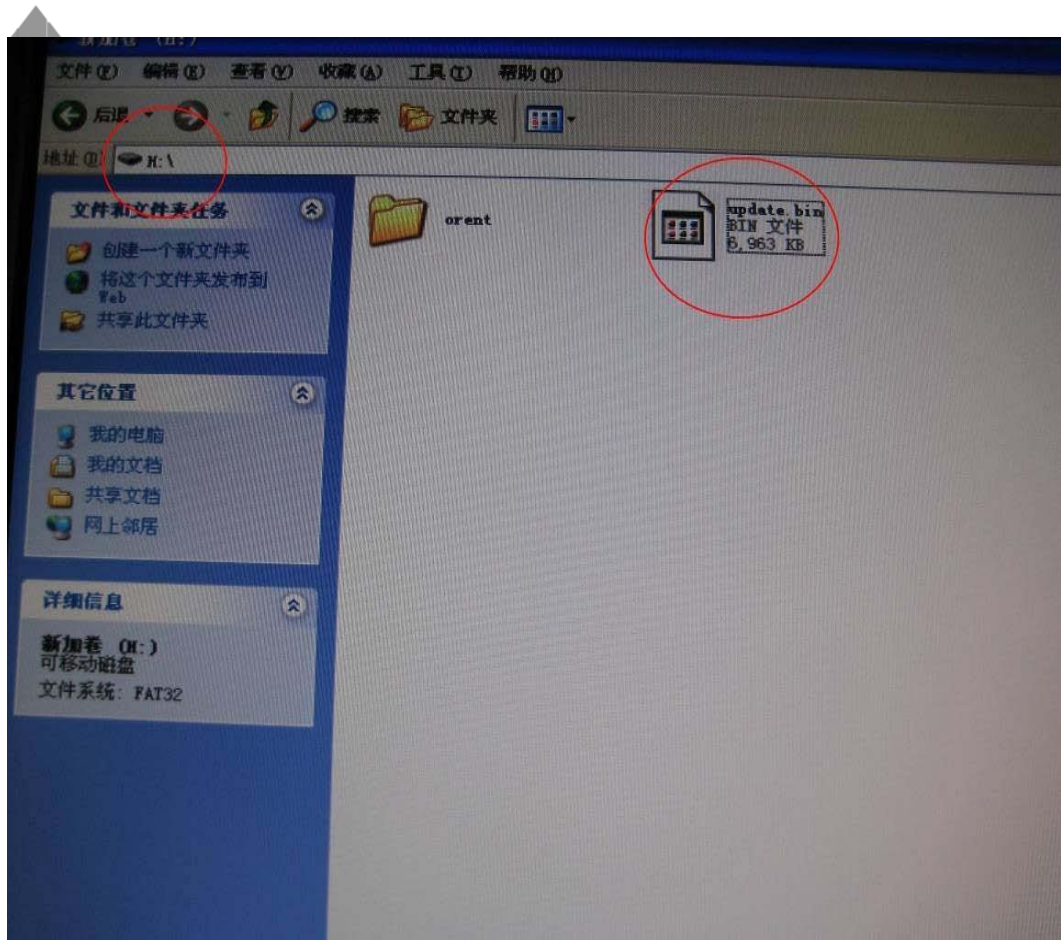

<span id="page-3-0"></span> $3. \,$  Před samotnou aktualizací je vhodné přístroj nejdříve restartovat. Po restartu přístroje vložte USB flash disk do DVR.

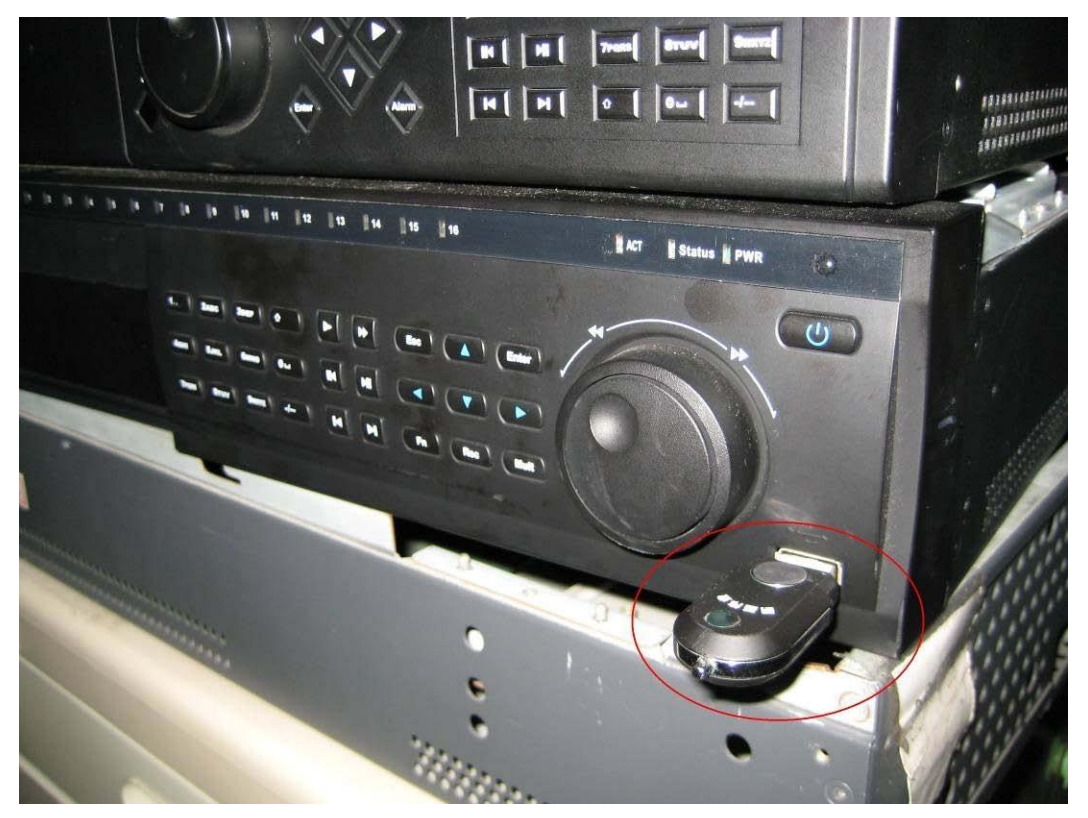

4. Přihlaste se do DVR a přejděte na okno "VERSION" (MAIN MENU→ INFO→ VERSION)

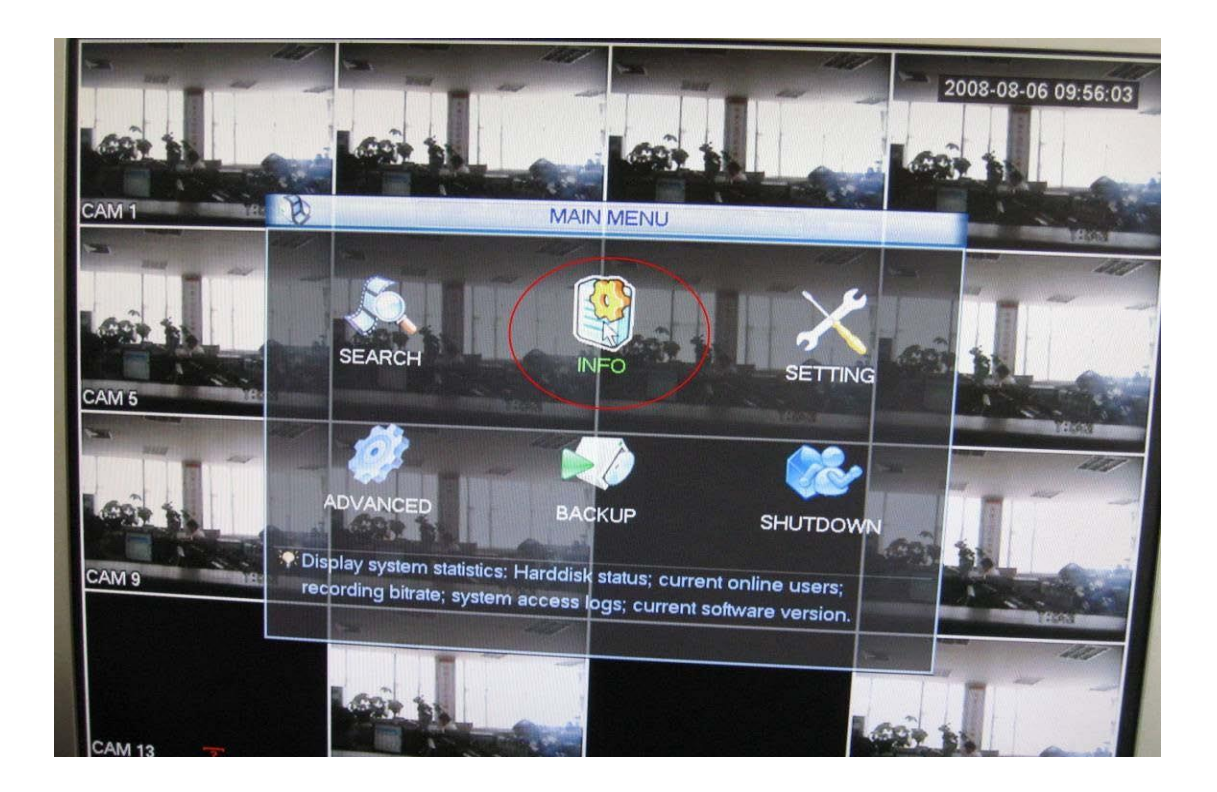

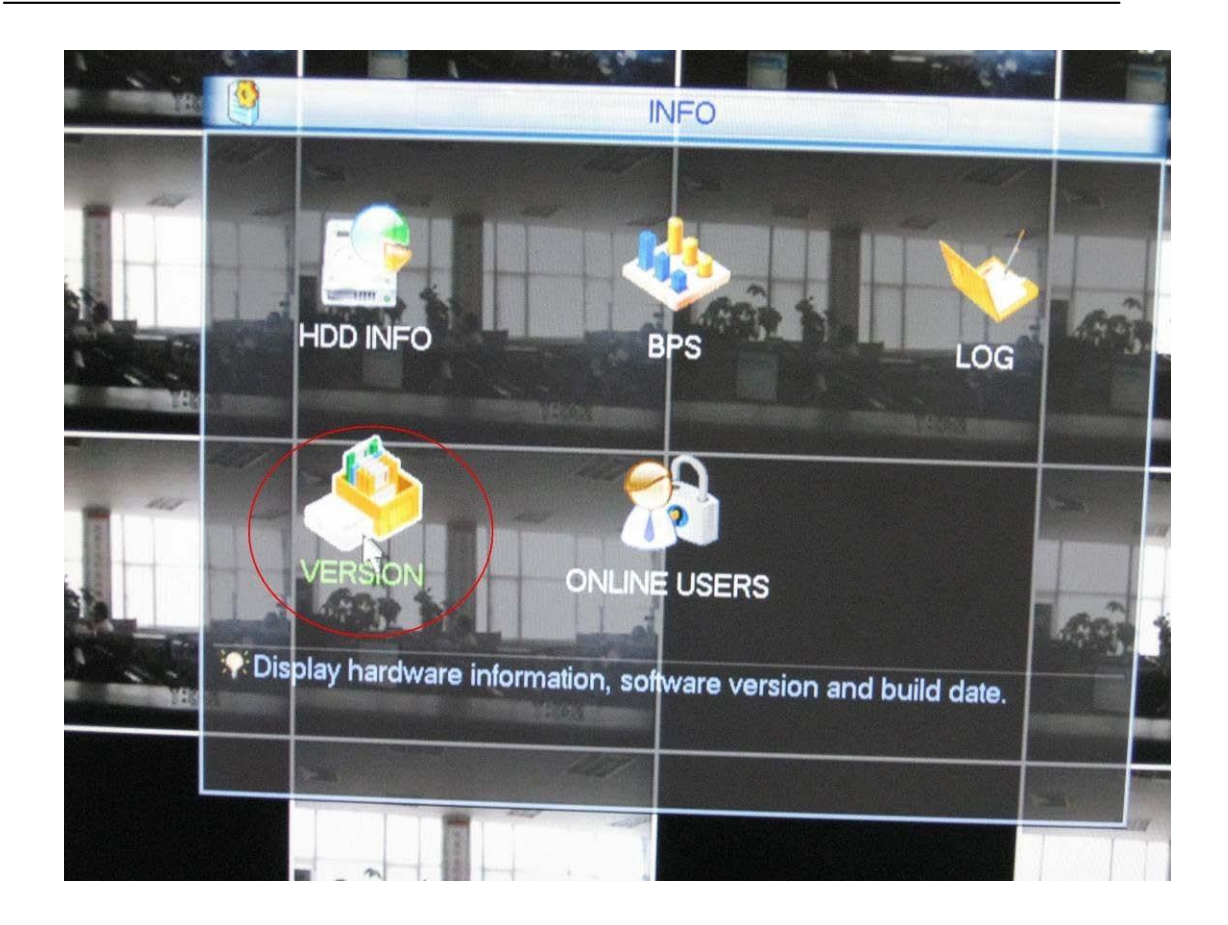

 $5.$  Kliknutím na tlačítko "Start" spustíte aktualizaci přístroje.

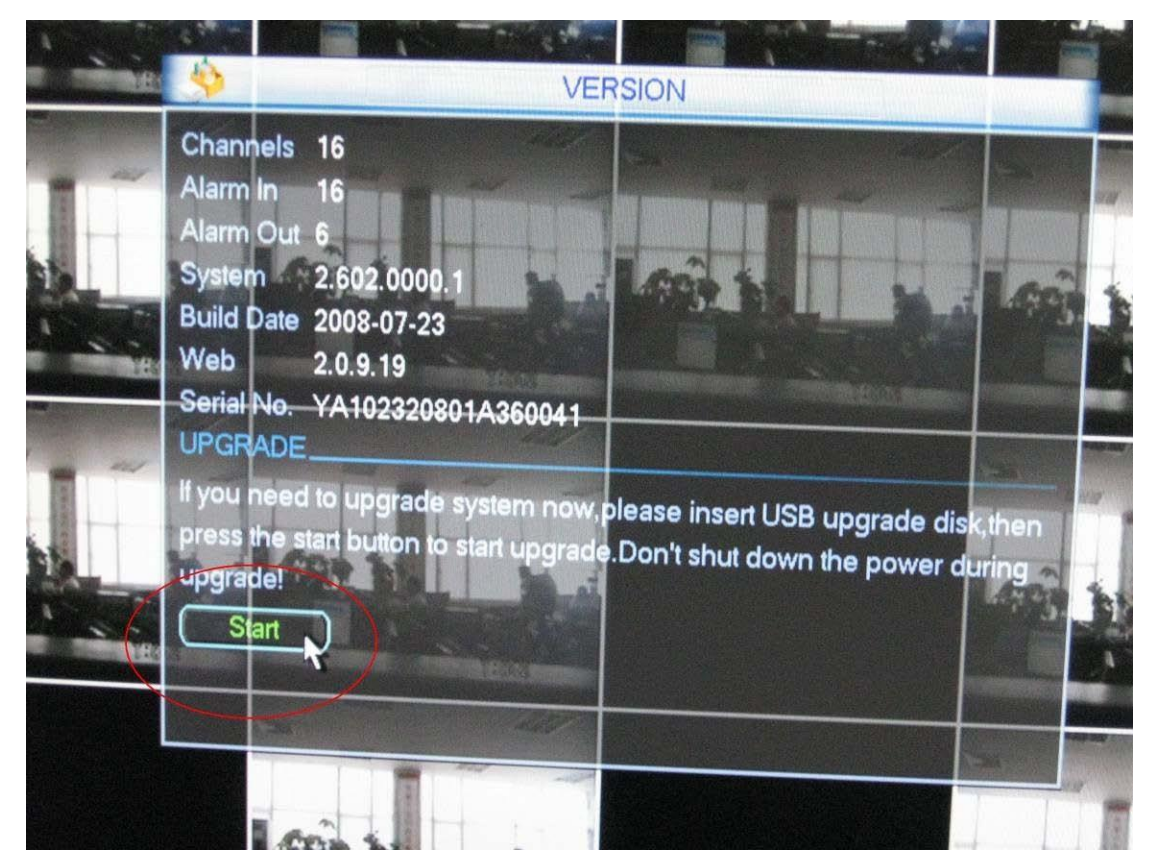

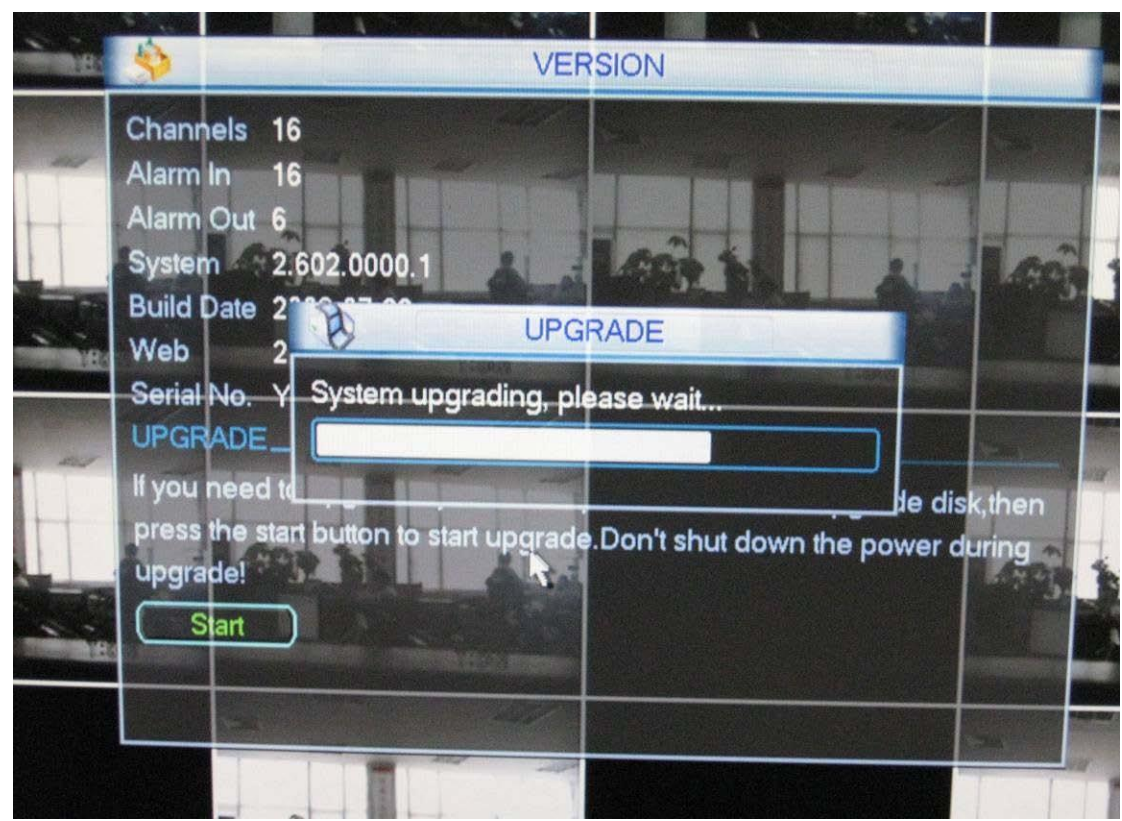

6. Proces aktualizace může trvat až okolo 5 minut, počkejte na jeho dokončení a po vyskočení okna "Message" stiskněte OK. Následně proběhne restart zařízení.

**/!\POZOR/!\** *Během aktualizace DVR v žádném případě neodpojujte z napájení a ani ho nerestartujte*. **/!\POZOR/!\**

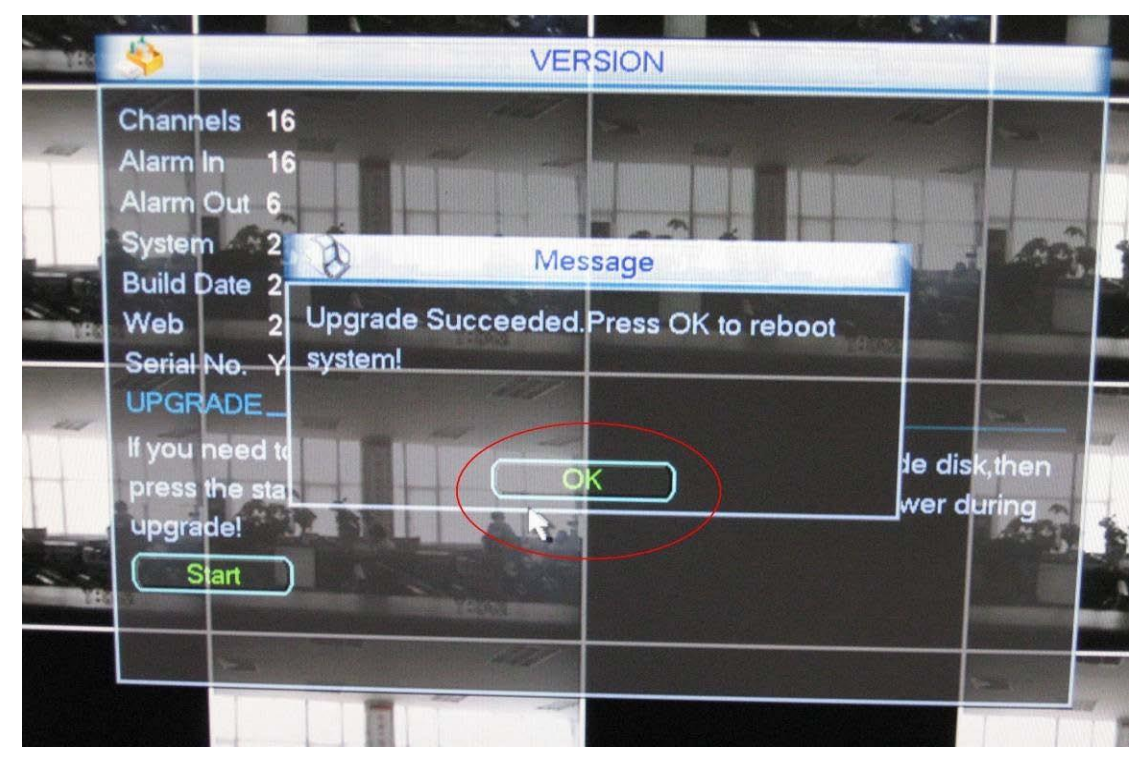

Přístroj byl úspěšně aktualizován, nyní je možné nahrát český jazyk (viz. následující kapitola).

## <span id="page-6-0"></span>**Nahrání českého jazyka**

1. Připravte si soubor obsahující češtinu pro příslušnou verzi firmware nahraného v DVR.

#### *Příklad:*

*Soubor obsahující firmware: "FW-DVR-470,870JE-DVR\_Eng\_P\_V2.608.0000.1.R.20120215.bin"*

*Soubor obsahující češtinu: FW-DVR-470,870JEl\_CzeEng\_P\_N5\_V2.608.0.R.120418.bin*

*→Červeně označená čísla se musí shodovat.*

#### *Poznámka:*

*Verzi firmware nahranou v přístroji můžete také zjistit v okně "VERSION"* (MAIN MENU→ INFO→ VERSION)

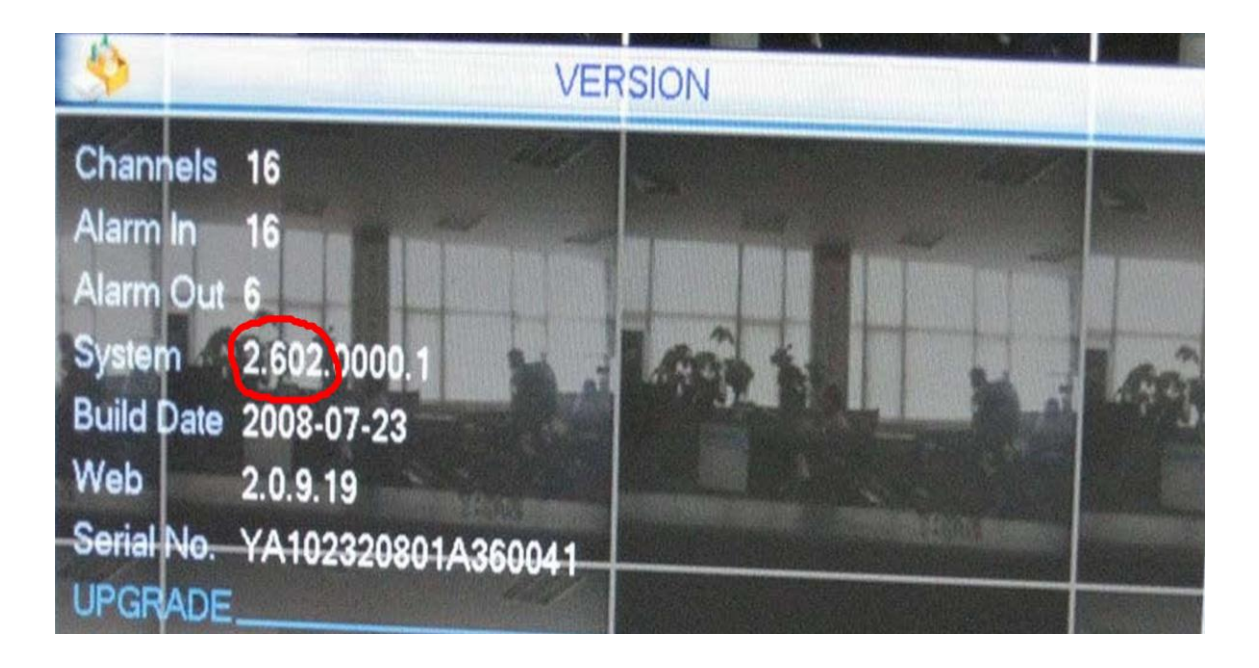

**/!\POZOR/!\** *Pokud máte v přístroji odlišnou verzi firmware od verze češtiny, je nejprve nutné firmware přístroje aktualizovat na verzi odpovídající češtině (viz. kapitola ["Aktualizace DVR přístroje"](#page-1-0)).* **/!\POZOR/!\**

2. Přejmenujte soubor obsahující češtinu na "update.bin" a nahrajte ho do kořenového adresáře USB flash disku.

**/!\POZOR/!\** *Pokud již USB flash disk nějaký soubor "update.bin" obsahuje, zvolte možnost "Přesunout a nahradit".*. **/!\POZOR/!\**

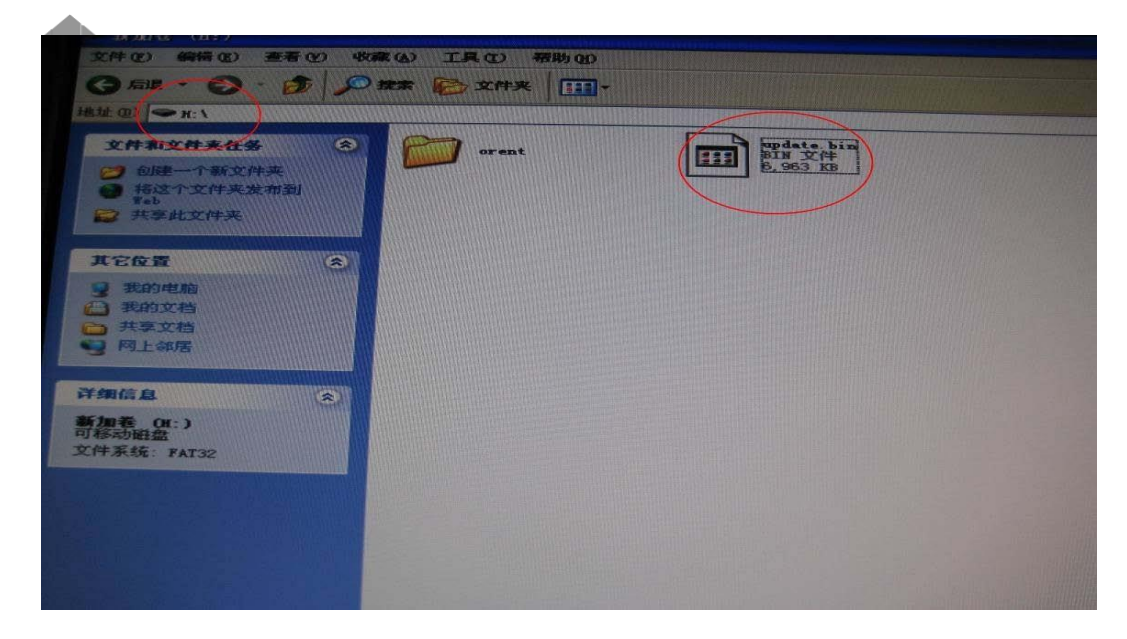

3. Dále postupujte od **[bodu](#page-3-0) 3** v předcházející kapitole ["Aktualizace DVR přístroje"](#page-1-0).